# Automatic generation of personalized answers to a problem set using LATEX & Stata Mexican Stata users group - Mayo 3, 2013

#### Rodrigo Taborda

rodrigo.taborda@urosario.edu.co

<span id="page-0-0"></span>Facultad de Economía Universidad del Rosario - Bogotá

## Introduction

- ▶ Econometrics or statistics course implies undertaking applied analysis of data.
- ▶ The usual approach is to offer a problem set to students based on a single database.
- $\triangleright$  The purpose is to make students practice close to reality problems, and assess their knowledge and understanding.
- <span id="page-1-0"></span>▶ Several books and websites provide databases for these purposes.

### Issue: 1 problem set, 1 database, 1 answer

- $\triangleright$  On the good side.
	- $\triangleright$  Reaching the right answer is taken as a positive work and understanding.
	- $\triangleright$  Reinforces the student who did the work.
	- $\blacktriangleright$  Thre is a sole right answer.
	- $\blacktriangleright$  Ease of grading.
- $\triangleright$  On the bad side.
	- $\triangleright$  Copy and paste the answers an analysis.
	- $\triangleright$  One student doing the right work is enough for cheaters to take advantage (copy and paste).
	- $\triangleright$  When the database is popular (book or website), this issue takes a world wide dimension.
	- ▶ Regression analysis in books always shows positive outcomes and easy answers (a bit unrealistic).
- <span id="page-2-0"></span> $\triangleright$  The whole purpose of the assessment vanishes. We end up knowing even less if the student learned or not.

## Solution: 1 problem set, *n* databases, *n* answers

- $\triangleright$  Combine the use of Stata and  $\lfloor \frac{\text{ATF}}{\text{ATF}} \rfloor$ .
- ► Take advantage that both sofware generate an outcome out of commands.
- ► Stata uses: .do.
- ▶ LATEXuses: .tex.
- <span id="page-3-0"></span> $\triangleright$  Take advantage of writing a LAT<sub>E</sub>X from Stata and the capabilities of the latter in processing an external sofware.

## How?

### Gini and Pasquini (2006) clearly describe how to communicate Stata and LATFX.

The Stata Journal (2006) 6, Number 1, pp. 22-39

#### **Automatic generation of documents**

Rosa Gini Regional Agency for Public Health of Tuscany Florence, Italy rosa.gini@arsanita.toscana.it

<span id="page-4-0"></span>Jacopo Pasquini Regional Agency for Public Health of Tuscany Florence, Italy jacopo.pasquini@arsanita.toscana.it

How?

- 1. Write a .do solving the problem set.
- 2. .do includes commands to capture the outcome from Stata in local, graphs, outreg2, sutex, etc.
- 3. .do can write commands in a .tex file, including the results from the statistics above.
- <span id="page-5-0"></span>4. .do can invoque a .tex compiler and transform to .pdf.

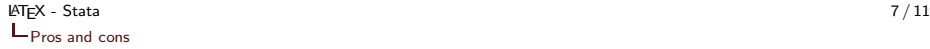

## On the good side

- $\triangleright$  The grading and assessment will evaluate the answer from a unique y correct, which is known beforehand.
- $\triangleright$  Reinformces the work done by a good student.
- $\blacktriangleright$  Ease of grading.
- $\triangleright$  Students can not copy certain set of results.
- ▶ Students performs a piece of analysis kupon an imperfect database, allowing him to go deeper into the regression results.
- $\blacktriangleright$  Zero mistakes in reporting result.
- ► Zero effort in generate 2, 20 or 200 problem set' answers.
- <span id="page-6-0"></span>▶ You only have to write the answer once.

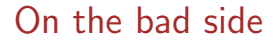

- ▶ Control and care of the .do and .tex files.
- <span id="page-7-0"></span>▶ Time devoted to write program can be long, however to repeat it is a matter of minutes.

### Ejemplo

```
/*DEFINE FIN DE COMANDO STATA*/
 #delimit ;
/*DEFINE SENDERO PARA STATA*/
cd C:\rodrigo\project_lst_latex_stata_text;
/*CARGAR DATOS*/;
/*GENERACION MUESTRA 5 % DE BASE DE DATOS ORIGINAL*/;
/*PARA CADA ESTUDIANTE*/;
   local estudiante "Pedro Pablo";
   foreach estudiante in 'estudiante' {;
    sysuse nlsw88, clear;
    sample 5;
    save data\nlsw88_'estudiante'.dta, replace;
    };
/*INICIA DOCUMENTO LATEX*/;
local estudiante "Pedro Pablo";
foreach estudiante in 'estudiante' {;
    file open reporte_'estudiante' using reporte_'estudiante'.tex, write replace;
    file write reporte 'estudiante' '"\documentclass{article}"' n;
    file write reporte_'estudiante' '"\usepackage{graphicx}"' _n;
    file write reporte_'estudiante' '"\setlength{\voffset}{-1in}"' _n;
    file write reporte_'estudiante' '"\setlength{\textheight}{24.2cm}"<sup>*</sup> _n;
```

```
Ejemplo
```

```
/*ESCRIBIR DOCUMENTO LATEX*/;
    file write reporte 'estudiante' '"\begin{centering}"' n n;
    file write reporte 'estudiante' '"\textbf{Nombre estudiante: ''estudiante' "' n n;
    file write reporte 'estudiante' '"\textbf{Respuestas curso econometr\'ia}"' n n;
    file write reporte 'estudiante' '"\end{centering}"' n n;
    file write reporte 'estudiante' ' ' n n;
    file write reporte 'estudiante' ' ' n n;
    file write reporte_'estudiante' '"\hrulefill "' _n _n;
/*LLAMAR BASE DE DATOS*/;
    use data\nlsw88_'estudiante'.dta, clear;
/*PREGUNTA 1*/;
/*TABLA CON ESTADISTICAS DESCRIPTIVAS*/;
sutex age wage hours ttl exp tenure, labels
   minmax
    title(Ëstadísticas descriptivas")
   placement(h!)
    key(tab:des_'estudiante')
    file(des 'estudiante'.tex) replace;
file write reporte 'estudiante' '"\noindent \textbf{Pregunta 1.}Estadísticas desivas. "´ n n;
file write reporte_'estudiante' '"\input{C:/rodrigo/project_lst_latex_stata_text/des_'estudiante'.tex}"
n<sub>in</sub>:
/*FINALIZA DOCUMENTO LATEX*/;
file write reporte_'estudiante' '"\end{document}"' _n;
file close reporte_'estudiante';
```
### Ejemplo

<span id="page-10-0"></span>/\*COMPILA LATEX\*/; shell pdflatex reporte 'estudiante'.tex; shell bibtex reporte\_'estudiante'.tex; shell pdflatex reporte 'estudiante'.tex; shell pdflatex reporte\_'estudiante'.tex; /\*ABRE ARCHIVO\*/; winexec ''C:\Program Files\Adobe\Reader 10.0\Reader\AcroRd32.exe'' ''C:\rodrigo\project lst latex stata text\reporte 'estudiante'.pdf'';